Федеральное агентство по образованию Государственное образовательное учреждение высшего профессионального образования Владимирский государственный университет Кафедра информационных систем и информационного менеджмента

# НОВЫЕ ИНФОРМАЦИОННЫЕ ТЕХНОЛОГИИ В УЧЕБНОМ ПРОЦЕССЕ

*Методические указания к практическим работам*

> Составители: С.Ю. КИРИЛЛОВА Д.И. ЛЕВКОВСКИЙ

Владимир 2005

УДК 004:378 ББК 32.988-5:74.58 Н 72

# Рецензент Доктор технических наук, профессор кафедры информационных систем и информационного менеджмента Владимирского государственного университета *Р.И. Макаров*

Печатается по решению редакционно-издательского совета Владимирского государственного университета

**Новые** информационные технологии в учебном процессе: метод. указания к практ. работам / сост. С.Ю. Кириллова, Д.И. Левковский; Владим. гос. ун-т. Владимир: Изд-во ВлГУ, 2005. – 20 с.

Содержат краткое описание основных средств и способов практической работы пользователей персональных компьютеров в среде операционной системы MS Windows: работа в локальной сети, электронная почта, офисные приложения, антивирусная защита информации. Даны задания для лабораторных работ, содержание отчетов, перечень тем докладов для самостоятельной подготовки студентами.

Предназначены для студентов гуманитарных специальностей 020300 – социология, 020700 – история, 022200 – религиоведение, а также для студентов других специальностей, изучающих дисциплины соответствующего профиля.

Библиогр.: 10 назв.

УДК 004:378 ББК 32.988-5:74.58 Н 72

#### **Введение**

Данные методические указания предназначены для студентов гуманитарных специальностей, напрямую не связанных с работой на персональном компьютере. В процессе выполнения представленных в них заданий студенты обучатся работе с электронной почтой и локальной сетью, обращению с офисным пакетом MS Office и антивирусом Касперского.

Здесь приведены четыре лабораторных работы и двадцать тем для индивидуальных докладов. Преподаватель может самостоятельно изменить (добавить) любой материал, если сочтет это нужным.

Студентам в процессе выполнения лабораторных работ и при подготовке докладов дозволяется пользоваться любой литературой, которую они смогут отыскать. Основным источником информации был и остается Интернет. Преподаватель может найти и предоставить студентам ссылки на те ресурсы, которые могүт быть полезны.

Данные указания не ставят задачу полностью обучить студента работе в приложениях MS Office. Они лишь прививают навыки, с помощью которых студенты впоследствии смогут работать на персональном компьютере, причем в любых программах, чей интерфейс будет напоминать рассмотренные на лабораторных ра*fomax.* 

# **Лабораторная работа № 1 РАБОТА С ЭЛЕКТРОННЫМ ПОЧТОВЫМ ЯЩИКОМ**

### **1. Цель работы**

Цель работы – освоение основных приемов работы с почтовым ящиком: создание, открытие, прием и отправление электронных почтовых сообщений.

### **2. Общие сведения**

Электронная почта – самое быстрое средство для связи в любой точке земного шара. Для приема и отправки электронных писем нужен свой персональный электронный почтовый ящик (ЭПЯ). У каждого ЭПЯ есть адрес, например:  $ivanov(\omega$ rusmail.ru. Можно заметить, что адрес ЭПЯ состоит из двух частей, разделенных знаком «@» («собака»). Часть адреса, которая находится справа от знака «собака», является адресом почтового сервера, на котором может храниться множество почтовых ящиков. Часть адреса слева от знака «собака» является уникальной для каждого ЭПЯ на этом сервере и задает имя ящика. На одном почтовом сервере не может существовать два и более ящиков с одинаковым именем. В большинстве случаев при создании ЭПЯ можно задать имя почтового ящика самостоятельно.

В Интернете существует множество серверов, которые предоставляют услуги по хранению ЭПЯ пользователей. Например: www.google.com, www.hotmail.com. Подобные серверы есть и в российском сегменте сети (рунете): www.mail.ru, www.mailru.com, www.hotbox.ru. Разные серверы предоставляют разные объемы свободного места для хранения пользовательской информации – принятых и отправленных писем. Эти объемы колеблются иногда в очень больших пределах: от 1 мегабайта до 2 гигабайт, как на www.google.com. Когда письмо приходит на ЭПЯ, оно находится там некоторое время, пока пользователь не прочитает его и не удалит. Чем больше писем хранится в ЭПЯ, тем меньше остается свободного места. Каждый пользователь-держатель ЭПЯ должен регулярно чистить свой почтовый ящик – удалять ненужные электронные письма. Если пользователь в течение некоторого времени не пользуется своим ЭПЯ, почтовый сервер удаляет его и объявляет имя свободным.

При создании ЭПЯ пользователь проходит регистрацию на почтовом сервере. Он, в частности, указывает свое настоящее имя, адрес, данные о себе, своей работе, указывает имя будущего почтового ящика. Почтовый сервер проверяет эти сведения, и, если они корректны (например, если на этом сервере нет ЭПЯ с данным именем), пользователь получает в свое распоряжение новенький почтовый ящик.

Некоторые почтовые серверы имеют защиту от автоматической программной регистрации – создания почтового ящика не самим пользователем, а специальными программами. Эти программы могут за считанные минуты создать сотни тысяч уникальных ЭПЯ и полностью исчерпать свободное место на почтовом сервере. Защита строится обычно следующим образом: пользователю предлагается вручную ввести текст, который нарисован на картинке. Картинка сформирована особым образом, что затрудняет программное распознавание текста.

Большинство почтовых серверов имеет web-интерфейс для работы с электронным почтовым ящиком. Это означает, что пользователю необходим только Интернет-браузер для чтения, создания, удаления, перемещения писем. Данное обстоятельство очень удобно, ведь не на каждой машине установлен почтовый клиент – программа, упрощающая работу с ЭПЯ. Таких программ существует множество: The Bat, Microsoft Outlook, Outlook Express и др. Любой пользователь может запросто научиться работать с этими программами после их настройки. В примере рассмотрен процесс работы с почтовым ящиком через web-интерфейс, без применения почтового клиента.

# **3. Пример создания и работы с электронным почтовым ящиком**

Рассмотрим пример создания и работы с электронным почтовым ящиком. Выберем для этого почтовую службу HotBox.

Первым делом необходимо зайти в Интернет. Для этого вводится имя пользователя и пароль, который сообщил провайдер Интернета. Далее открываем браузер. Это может быть Mozila, Netscape Navigator, Opera, Internet Explorer и др. В строке адреса набираем адрес почтового сервера: www.hotbox.ru. Ждем, пока загрузится страничка, после этого ищем на экране слово «Регистрация» и щелкаем на нем мышью. На экране появляется форма регистрации. Заполняем требуемые сведения: вводим свое имя, фамилию, желаемый почтовый адрес, пароль (два раза), выбираем почтовый сервер, вводим контрольный вопрос и ответ на него. Контрольный вопрос нужен в случае, если вы забыли введенный пароль. Тогда почтовый сервер задаст вам этот вопрос и если вы ответите на него точно так же, то сервер сообщит забытый пароль. Далее проходим защиту от автоматической регистрации (необходимо, чтобы в настройках браузера был включен режим просмотра картинок) – вводим сочетания букв и цифр именно в том регистре, как это указано на картинке. После этого можно нажать на кнопку «Регистрация». Если все было заполнено правильно, то почтовый сервер создаст новый почтовый ящик, и вы сможете им пользоваться. В противном случае, например, если вы ввели пароль меньше шести символов или если почтовый ящик с таким именем уже существует, вам будет предложено вернуться к форме регистрации с указанием причины отказа. Устранив причину, а заодно заново введя пароль и текст на картинке (текст уже другой!), повторяем процедуру.

Теперь у вас есть свой электронный почтовый ящик. Нажав на кнопку «Написать письмо», обмениваемся электронными письмами с соседями. Адрес почтового ящика соседа пишется в угловых скобках (например, так:  $\langle \text{vasya}}\$  pupkin@pochtamt.ru>). Дожидаемся, пока сосед тоже пришлет вам свое письмо, просматриваем его (щелкаем на нем мышью), удаляем (ставим около него галочку, потом нажимаем кнопку «Удалить»).

Все, вы умеете работать с электронным почтовым ящиком. Даже после того, как вы выключите компьютер, ваш ЭПЯ будет работать и исправно принимать сообщения на свой адрес. Вы сможете получить к нему доступ из любой точки планеты, просто набрав в адресной строке браузера www.pochtamt.ru, введя свое имя и пароль.

### **4. Задания к работе**

4.1. Изучить пример создания и работы с электронным почтовым ящиком.

4.2. Повторить его, введя желаемое имя и пароль.

4.3. Пообщаться с соседями по электронной почте.

### **5. Содержание отчета**

5.1. Название и цель работы.

5.2. Краткие теоретические сведения (что такое электронная почта и как она работает).

5.3. Описание процесса создания своего электронного почтового ящика.

5.4. Выводы по работе.

# **Лабораторная работа № 2 РАБОТА С ЛОКАЛЬНОЙ СЕТЬЮ**

### **1. Цель работы**

Цель работы – изучение принципов работы пользователя в локальной сети

# **Общие сведения**

Сеть – средство для связи компьютеров между собой для передачи информации. Сети бывают глобальными (Интернет) и локальными (локальная сеть университета). Основная черта локальной сети – малая территориальная распределенность. Другими словами, локальная сеть сосредоточена на относительно небольшой площади, в отличие от сети глобальной, которая распределена по всему миру.

В настоящее время существует много стандартов локальных сетей: Frame relay, Token Ring, Ethernet. Наибольшее распространение получил стандарт Ethernet, который и будет рассматриваться далее.

Локальные сети можно разделить на две большие группы: сети одноранговые, где все компьютеры имеют одинаковые права, и сети с выделенными серверами. В данной работе будут рассматриваться только одноранговые локальные сети.

К компьютеру в локальной сети можно обращаться двумя способами – через обычное символьное имя и через IP-адрес. IP-адрес – это четыре числа от 0 до 255, разделенные точками. Первые числа описывают адрес

подсети, последние – адрес компьютера в этой подсети. Количество чисел в каждой из частей может быть разным, в зависимости от размера локальной сети. Примером IP-адреса может быть следующая комбинация – 192.168.0.1. Каждый компьютер в локальной сети может принадлежать к какой-либо рабочей группе. Внутри рабочей группы имя компьютера должно быть уникальным. IP-адрес же должен быть уникальным для всей локальной сети.

Компьютеры в локальной сети могут быть связаны как посредством физического кабеля, так и беспроводным образом через ИК-связь или радио. Элемент компьютера, который позволяет работать с локальной сетью, называется сетевой картой. Существует несколько видов кабелей, которые могут быть использованы для связи компьютеров, каждый из которых имеет свои преимущества и недостатки. В настоящее время наибольшее распространение получил тип кабеля, называемый витой парой. Скорость передачи информации в локальной сети, соединенной витой парой, может доходить до 1 Гбит в секунду.

По умолчанию все ресурсы компьютера, подключенного к локальной сети, являются закрытыми для доступа извне. Доступ к ресурсу можно организовать либо на уровне пользователей, либо на уровне собственно ресурсов. Для того чтобы ресурс стал открытым, необходимо явно объявить общий доступ к нему. Можно сделать доступным один файл, папку, либо весь диск целиком. Кроме того, что касается внешней памяти, то общий ресурс можно сделать доступным либо только для чтения, либо полностью. Можно также объявить максимальное количество пользователей, которые одновременно могут получить доступ к ресурсу.

Однако не только ресурсы внешней памяти могут быть сделаны доступными для работы по сети. Примером может служить принтер. Для него существуют дополнительные настройки. Например, можно объявить промежуток времени, когда принтер является доступным для работы.

### **3. Пример работы в локальной сети**

Для начала работы в локальной сети необходимо войти в систему, правильно указав имя пользователя и пароль. Если этого не сделать, то сетевые ресурсы станут недоступны.

Если значок «Сетевое окружение» присутствует на рабочем столе, то программная поддержка операционной системы для работы с локальной сетью уже установлена. При нажатии на значок «Сетевое окружение», появится окно, в котором обязательно будет присутствовать значок «Вся сеть», а также отобразятся все компьютеры, входящие в ту же рабочую группу, что и данный локальный компьютер. Здесь же будет находиться и значок данного компьютера. При открытии любого значка отобразятся все ресурсы, которые доступны.

Для того чтобы объявить какой-либо ресурс доступным на своем компьютере, необходимо найти его в Проводнике, щелкнуть по нему правой клавишей и выбрать в открывшемся меню строку «Доступ». В открывшемся окне нужно установить переключатель на положение «Открыть общий доступ к этому ресурсу». Затененная часть окна станет доступна для изменений. Здесь можно задать имя ресурса, такое, какое увидят пользователи, обратившись к этому ресурсу по сети. Можно также установить режим доступа к этому ресурсу – только для чтения, либо полный, для чтения и записи.

# **4. Задания к работе**

4.1. Изучить пример работы в локальной сети.

4.2. Посмотреть список всех компьютеров, входящих в данную рабочую группу.

4.3. Посмотреть список всех рабочих групп, которые есть в локальной сети.

4.4. Объявить доступным диск С на своем компьютере.

4.5. Найти по сети компьютер соседа и посмотреть содержимое его диска С.

4.6. Поэкспериментировать с переключателем доступа и убедиться, что при включенном доступе *только для чтения* невозможно изменить удаленные файлы.

4.7. Открыть Пуск/Найти/Компьютер и найти компьютеры соседей. После этого попробовать найти компьютеры в других рабочих группах.

### **5. Содержание отчета**

5.1. Название и цель работы.

5.2. Краткие теоретические сведения (что такое локальная сеть и как в ней работать).

5.3. Описание процесса работы в локальной сети.

5.4. Выводы по работе.

# Лабораторная работа № 3 РАБОТА С ОФИСНЫМИ ПРИЛОЖЕНИЯМИ

# 1. Цель работы

Цель работы – получение навыков работы пользователя с офисными приложениями

# 2. Общие сведения

В мире существует достаточно много офисных пакетов: Microsoft Office, Corel office, Star Office, Open Office. В данной лабораторной работе будет рассматриваться только пакет MS Office (MO).

Практически каждый год выходит новая версия пакета МО. Предистория такова: были МО 97, 98, 2000, XP, 2003. МО 2003 - наиболее свежая версия. Пакет МО распространяется в нескольких вариантах, которые различаются комплектацией. Чаще всего на офисные компьютеры устанавливаются следующие офисные приложения:

- Word - программа для набора и редактирования документов (текстовый редактор);

- Excel - программа для работы с электронными таблицами, составления графиков, редактирования статистических данных и т.д.;

- Outlook - программа-органайзер. Одной из функций этой программы является работа с электронной почтой;

- PowerPoint - программа для подготовки и просмотра презентаций;

- Access - программа для работы с базами данных;

- Publisher - программа для профессиональной верстки и подготовки документов к печати;

- InfoPath - программа для автоматизации рутинных офисных операций - выписки документов.

Кроме того, пакет МО включает в себя множество более мелких программ и инструментов для работы:

– редактор формул Equation;

– программа для создания диаграмм на основе данных из других приложений МО – Graph;

– программа для поддержки связи между базами данных и MS Excel;

– программа для отображения сведений о системе и др.

Работа со всеми программами, входящими в пакет МО, интуитивно понятна. В состав офисного пакета входит специальная программапомощник, которая призвана упростить общение пользователя с офисным компьютером.

### **3. Пример работы с офисным пакетом MS Office**

Находим на рабочем столе ярлык Winword и запускаем его. Через некоторое время на экране появится окно с пустым рабочим документом. Здесь можно набирать текст, редактировать его, устанавливать атрибуты. Практически все возможности, которые необходимы для работы, доступны из меню вверху окна.

Для того чтобы применить какие-либо действия к определенному фрагменту текста, необходимо его выделить (нажать левую кнопку мыши в начале выделяемого куска текста, и, не отпуская, довести курсор до окончания требуемого фрагмента). Чтобы сделать шрифт полужирным, необходимо нажать кнопку с буквой «Ж», курсивным – буквой «К», подчеркнутым – буквой «Ч».

В операционной системе существует определенный перечень шрифтов. Набирая и редактируя тексты, пользователь может ими пользоваться. У разных шрифтов разные начертания. Некоторые шрифты моноширинны – то есть все символы в них имеют одну ширину, некоторые шрифты вообще чрезвычайно экзотичны – символы в них имеют очертания животных, растений, и т.д. В повседневной работе пользователи обычно используют один-два шрифта из тех, которые им больше всего нравятся. Если набрать текст определенным шрифтом, то при открытии этого файла на другой машине, можно увидеть совершенно не ту картину, что ожидалось. Это связано с тем, что на данной машине не оказалось тех шрифтов, в которых набирался текст. Обычно все машины с операционной системой Windows располагают следующими шрифтами: Times New Roman, Arial, Courier и некоторыми другими. Текст, набранный только этими шрифтами, гарантированно корректно откроется на любой машине.

# 4. Задания к работе

4.1. Изучить пример работы с редакторами Word и Excel.

4.2. Набрать текст данной лабораторной работы.

4.2. Сделать отдельные куски текста разными начертаниями, шрифтами

4.4. Собрать со всей подгруппы перечень оценок за предыдущий семестр и создать на их основе график в Excel.

#### 5. Содержание отчета

5.1. Название и цель работы.

5.2. Краткие теоретические сведения (назначение, содержание, возможности пакета MS Office).

5.3. Описание процесса создания документа в текстовом редакторе.

5.4. Описание процесса создания документа в табличном редакторе.

5.4. Выводы по работе.

# Лабораторная работа №4 ВИРУСЫ И АНТИВИРУСЫ

# 1. Цель работы

Цель работы – изучение возможностей вирусов и способов борьбы с ними.

### 2. Общие сведения

Каждый день в мире появляется несколько новых вирусов. Вирус это программа, которая распространяется, копируя саму себя и производя некоторые действия в течение срока своей жизни. В настоящее время вирусами также называют программы-троянцы, которые отличаются от вирусов невозможностью самовоспроизводства, эксплоиты – программы, которые также не самовоспроизводятся и немедленно после заражения выводят компьютер либо его часть из строя и др.

В настоящее время вирусы поражают компьютер в основном через электронную почту. Времена, когда приятель мог принести зараженную дискету, канули в лету. Сейчас также не применяется и та классификация вирусов, которая существовала пару лет назад. Сегодняшние вирусы, проникая через электронное письмо на компьютер, сканируют адресную книгу и рассылают свои копии от имени данного пользователя. Создатели почтовых программ постоянно борются с вирусописателями, закрывая все новые и новые бреши в защите своих творений.

В последнее время появились такие вирусы, которые могут заразить компьютер при открытии электронного письма. Ранее для этого требовалось открыть файл-вложение. Каждый месяц по миру прокатываются все новые волны эпидемий, приносящие экономике значительный ущерб, доходящий до сотен миллионов долларов.

Что могут и что не могут вирусы? Прежде всего, вирусы не могут поразить железо компьютера. Это значит, что чтобы ни случилось, ваш компьютер всегда можно будет восстановить, правда, вы можете потерять всю свою информацию, которая хранится на жестких дисках компьютера.

Вирусы не могут поразить некоторые типы файлов – текстовые, графические, музыкальные, просто потому, что программа, открывающая эти файлы, не сможет выполнить никаких действий, которые прописаны там. Она просто выведет информацию на экран/в динамики/на принтер. Здесь, правда, есть несколько исключений. Файлы офисных приложений, даже если они содержат только текст/графику, могут оказаться зараженными и заразить компьютер. Это связано с тем, что офисные пакеты сохраняют в файлах специальные действия, которые должна совершить программа, например, при открытии такого файла. Вирусы, которые поражают файлы офисных приложений, называются макро-вирусами. Кроме того, специально сформированный графический файл может вызвать переполнение буфера открывающей программы и заставить ее выполнить любой код. Живые примеры уже есть. Это связано с ошибкой, которую нашли в исходных кодах операционной системы Windows, когда те просочились в сеть.

Способов защиты от вирусов не так уж и много. Не открывать писем от неизвестных адресатов (даже известные адресаты могут быть заражены), следить за работой компьютера, не наблюдается ли некоторых странностей. Например, чрезвычайная загрузка сети при работе в Интернете, может свидетельствовать о том, что вирус, поразивший ваш компьютер, отправляет/принимает некую информацию своему хозяину/от него. Наличие в памяти компьютера неизвестных программ также может свидетельствовать о наличие там вируса.

Наибольшую же защиту от вирусов дают программы, которые специально созданы для такой работы - антивирусы. В настоящее время в мире существует несколько десятков наиболее известных антивирусов, среди которых и программы, написанные в России - Kaspersky Antivirus и DrWeb. Кроме них, имеются следующие программы: Panda Antivirus, McAfee, Norton, Pccilin и др. Все они обеспечивают высокую степень защиты компьютера и отличаются лишь интерфейсом, возможностями и набором дополнительных функций. Но ни один антивирус не может дать стопроцентной гарантии защиты. Дело в том, что все антивирусы при сканировании памяти компьютера пользуются своими базами данных, в которых собраны сигнатуры - признаки, по которым можно однозначно определить наличие вируса. Если же сигнатуры данного вируса нет в базе данных антивируса, то программа не сможет определить его присутствие. Однако у всех антивирусов есть эвристический анализатор, благодаря которому они могут сделать предположение о наличии вируса на компьютере, но излечить от него не смогут. Фирмы-производители антивирусов регулярно выпускают обновления своих баз, и обязанность каждого пользователя - следить за этими обновлениями и регулярно обновлять свою копию программы.

### 3. Пример работы с антивирусом Касперского

В общем случае, антивирус Касперского устанавливается на компьютер в полном варианте, включая следующие компоненты:

- Сканер, предназначенный для сканирования дисков компьютера (Scanner);

– Монитор, резидентная программа, которая постоянно следит за запускаемыми приложениями и проверяет их на наличие вирусов (Monitor);

– Программа для проверки почты (Mail checker);

– Программа для создания загрузочного диска с антивирусом – на экстренный случай (Rescue disk);

– Программа для обновления баз антивируса (Updater);

– Программа для объединения всех компонентов и планирования их запуска по времени (Control center).

Программа Control center позволяет запланировать запуск любой компоненты на определенное время. Это очень удобно, ведь сканирование дисков компьютера – очень долгий и «тяжелый» для компьютера процесс, поэтому можно запланировать его на то время, когда машина будет не занята.

Из всего пакета наибольший интерес представляет программасканер. Она имеет характерный значок с жучком и запускается, как и всякая другая программа, из меню «Пуск».

Сканер имеет два режима работы: стандартный и эксперт. Из названия ясно, что представляет собой каждый режим. На левой панели есть 4 кнопки: «Объекты», «Параметры», «Настройка», «Статистика». При нажатии на кнопку «Объекты» на экране появляется окно, где мы можем задать область сканирования, режим сканирования и что делать с зараженными объектами, если вдруг таковые найдутся. Окна «Параметры» и «Настройка» задают соответственно, параметры сканирования и настройки программы, а вот окно «Статистика» очень интересно. Здесь при сканировании отображаются следующие вещи: количество проверенных файлов, количество зараженных файлов, количество найденных вирусов, количество ошибок при работе с файлами, скорость сканирования и др. При нахождении очередного зараженного файла антивирус воспроизводит звук-визг и выдает запрос, что же делать с вирусом. Его можно вылечить, удалить, переименовать или переместить. Если антивирус не смог вылечить зараженный файл, он предложит его удалить. В большинстве случаев с ним можно согласиться. После окончания проверки антивирус Касперского предложит посмотреть отчет о проделанной работе. Там будут показаны зараженные файлы и те типы вирусов, которыми они были заражены.

### 4. Задания к работе

4.1. Изучить пример работы с антивирусом Касперского.

4.2. Просканировать диск С, отдельные директории на нем.

4.3. Попробовать изменить настройки программы так, чтобы она не сканировала архивы.

4.3. Вернуть все на свои места.

# 5. Содержание отчета

5.1. Название и цель работы.

5.2. Краткие теоретические сведения (что такое вирусы, что они могут и не могут, назначение, возможности антивирусов).

5.3. Описание процесса сканирования дисков.

5.4. Описание настроек антивируса.

5.5. Выводы по работе.

# ПЕРЕЧЕНЬ ТЕМ ДОКЛАДОВ СТУДЕНТОВ ПО ДИСЦИПЛИНЕ «НОВЫЕ ИНФОРМАЦИОННЫЕ **ТЕХНОЛОГИИ В УЧЕБНОМ ПРОЦЕССЕ»**

### Тема 1. Внутреннее устройство компьютера

Рассказать об аппаратных компонентах компьютера - материнской плате, процессоре, винчестере, графической и музыкальной платах, блоке питания, корпусе, памяти, дисководах, сетевых адаптерах и т.д. Уточнить, какие бывают типы устройств, что делает каждое из них.

# Тема 2. Локальные вычислительные сети

Рассказать о том. какие бывают локальные вычислительные сети, как они появились, для чего предназначены. Коснуться перспектив. Упомянуть о распределенных вычислительных системах. Назвать примеры тех и дру-ГИХ.

# Тема 3. Вирусы

Рассказать, как они появляются, какие виды бывают, что они могут и что не могут, каким образом они могут проникнуть в компьютер, каковы способы борьбы с ними. Упомянуть о последних нашумевших эпидемиях.

### **Тема 4. Интернет**

Рассказать об истории создания и развития сети, об Интернете сегодняшнего дня, о том, что в нем есть и чего нет, о проблемах и перспективах Интернета, способах доступа в Интернет.

### **Тема 5. Системы распознавания речи**

Объяснить, что такое распознавание речи и почему это имеет такое большое значение, почему компьютер не может понимать речь человека, а человек тратит большие усилия для того, чтобы объяснить компьютеру, что от него требуется. Рассказать про структуру человеческой речи, фонемы. Коснуться перспектив систем. Привести примеры.

#### **Тема 6. Музыка и компьютер**

Что такое музыка. Как музыка может быть перенесена в компьютер. Рассказать о музыкальных форматах файлов, алгоритмах кодирования и сжатия музыкальной информации. Объяснить, почему музыка и компьютер в последнее время стали неразделимы. Привести примеры программ для обработки музыки.

### **Тема 7. Электронная почта**

Дать определение электронной почты. Рассказать, как она возникла и во что превратилась в настоящее время, что такое почтовые протоколы, для чего они нужны, что составляет физическую структуру электронного письма. Объяснить, что такое почтовые серверы, почтовые программы, для чего они нужны. Отдельно коснуться работы с электронной почтой без использования почтовых программ.

### **Тема 8. Печать**

Объяснить, что значит подсистема печати. Описать процесс печати на примере, начиная от нажатия кнопки и постановки задания в очередь и кончая выходом твердой копии. Рассказать, какие виды принтеров бывают, каковы их отличия, преимущества и недостатки. Подробнее остановиться на цветной печати с фотографическим качеством.

### **Тема 9. Способы хранения информации**

Перечислить все виды долговременного хранения информации, магнитные, оптические, электрические устройства. Каким образом информация на них записывается, как хранится, как считывается. Подробно рассказать о единицах хранения информации – байтах, килобайтах, мегабайтах, гигабайтах и др. Рассказать, как устройства хранения информации подключаются к компьютеру.

### **Тема 10. Способы и средства защиты информации**

Что такое информация, почему нужно ее защищать? Рассказать об аппаратных и программных способах защиты информации, кодировании информации, установке паролей. Коснуться способов шифрования информации.

# **Тема 11. Поиск информации в Интернете**

Объяснить, почему эта проблема актуальна, зачем необходимо искать что-либо в Интернете. Рассказать про специализированные сайтыпоисковики, программы для анализа результатов поиска с этих сайтов, поиски текста, музыки, графической информации. Коснуться перспектив поисковых машин.

### **Тема 12. Чат как средство общения**

Рассказать, что такое чат и как в нем общаться, как он возник, почему стал так популярен в настоящее время. Привести примеры адресов чатов. Показать, как люди меняются, заходя в чат. Рассказать про смайлики, какие они бывают, привести примеры.

# **Тема 13. Компьютерная преступность**

Рассказать, кто такие хакеры и чем они занимаются, историю возникновения и развития хакерства. Перечислить средства, которыми пользуются злоумышленники. Привести примеры раскрытия преступлений и громких процессов. Коснуться законодательства в России, что предусматривает закон за занятие хакерской деятельностью.

#### **Тема 14. Протоколы Интернета**

Рассказать про модель ISO/OSI. Как Интернет согласуется с данной моделью. Что находится на нижнем уровне протоколов Интернета, что на верхнем. Описать стек протоколов TCP/IP.

### **Тема 15. Растровая и векторная графика**

Объяснить, в чем отличия растровой от векторной графики. Рассказать про программы для работы с графикой. Коснуться форматов хранения графической информации в компьютере, сжатия графической информации. Привести примеры программ-графических редакторов. Описать перспективы развития графической индустрии.

# **Тема 16. Языки программирования**

Изложить историю развития языков программирования (ЯП). Описать языки программирования высокого и низкого уровня. Привести при-

меры ЯП. Коснуться перспектив развития ЯП. Рассказать про самые «свежие» ЯП – Java и C#, процедурное и объектное программирование.

# Тема 17. Языки программирования в Интернете

Рассказать, в чем специфика ЯП в Интернете, какие бывают языки программирования – HTML, Java, Javascript, Perl, Perlscript и др. Отдельно коснуться интерфейса CGI, его специфики и возможностей.

#### Тема 18. Системы сжатия информации

Объяснить, для чего нужно сжатие информации. Рассказать про архиваторы, какие они бывают. Привести примеры. Коснуться систем сжатия Drivespace, Doublespace, Stacker и др. Произвести обзор алгоритмов сжатия информации, на чем они основываются.

# Тема 19. Операционные системы

Объяснить, что такое операционная система. Изложить историю операционных систем с 60-х гг. и по сегодняшний день. Рассказать про сетевые операционные системы. Коснуться компонентов современной операционной системы, совместимости различных операционных систем.

# Тема 20. Файловые системы

Дать определение файловой системе. Проследить эволюцию файловых систем. Объяснить общие принципы работы. Привести примеры файловых систем. Рассказать про файловые системы наиболее известных операционных систем - FAT, NTFS, ufs.

# Библиографический список

- 1. Браун, М. Использование HTML 4: [пер. с англ] / М. Браун, Р. Марк, Д. Хоникат [и др]. – 4-е изд., спец. – М. [и др.]: Вильямс, 1999. – 784 с.: ил. - ISBN 5-8459-0015-8.
- 2. Бруксбэнк, Э. Руководство системного администратора для профессионалов / Э. Бруксбэнк, Дж. Хабербергер, Л. Дойл. - СПб: Питер,  $2001. -416$  c.:  $n\pi$ .  $-$  ISBN 5-318-00093-2.
- 3. Олифер, В.Г. Сетевые операционные системы / В.Г. Олифер, Н.А. Олифер. – СПб: Питер, 2001. – 544 с.: ил. – ISBN 5-272-00120-6.
- 4. Кнут, Д. Искусство программирования: учеб. пособие: [пер. с англ.] / Д. Кнут. - 3-е изд. - М.: Вильямс, 2000. - 720 с.: ил. - ISBN 5-8459- $0080 - 8$
- 5. *Гульев*, Игорь. Компьютерные вирусы, взгляд изнутри / Игорь Гульев. – М.:ДМК Пресс, 1998. – 304 с.: ил. – ISBN 5-89818-011-7.
- 6. *Ногл*, М. TCP/IP. Иллюстрированный учебник / М. Ногл. М.:ДМК Пресс, 2001. – 480 с.: ил. – ISBN 5-94074-044-8.
- 7. *Питц-Моултис*, Н. XML: [пер. с англ.] / Н. Питц-Моултис, Ч. Кирк. СПб.: БХВ-Петербург, 2001. – 736 с.: ил. – ISBN 5-7791-0112-4.
- 8. Обработка информации: системы и методы: сб. науч. ст. / под ред. С.С. Садыкова, Д.Е. Андрианова. – М.: Горячая линия-Телеком, 2003. – 231 с. – ISBN 5-279-02435-0.
- 9. Электронный почтовый портал Hotbox.ru [Электронный ресурс]: Руководство по созданию электронного почтового ящика – М., 1998. – Режим доступа: http://www.hotbox.ru/manual. - Загл. с экрана.
- 10.ОРФО. Справочная система Microsoft Office 2003 [Электронный ресурс]: руководство по использованию пакета офисных приложений. / Проверка орфографии. – 1999-2000. Все права защищены. – Загл. с экрана.

# **Оглавление**

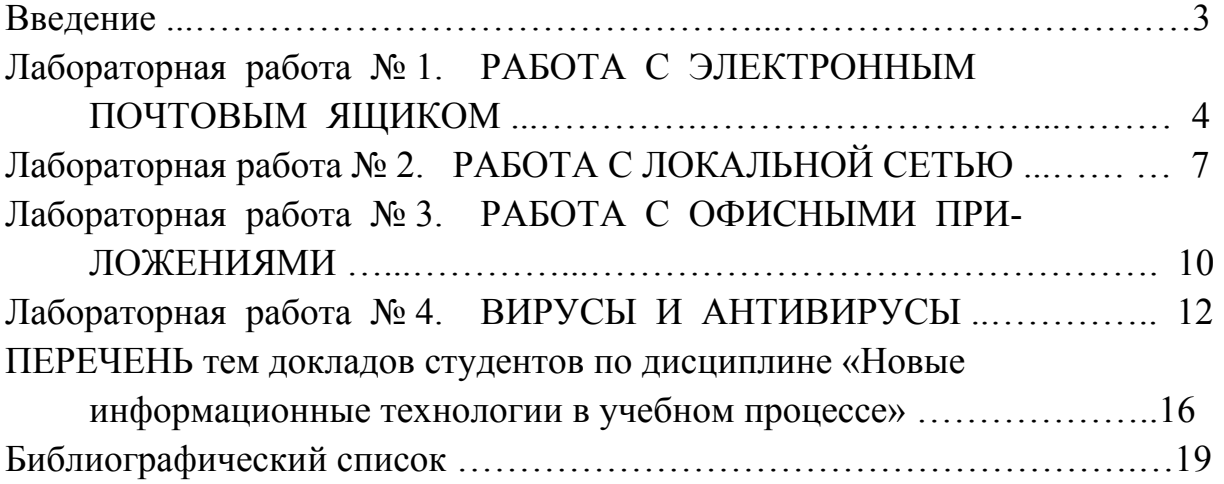

# НОВЫЕ ИНФОРМАЦИОННЫЕ ТЕХНОЛОГИИ В УЧЕБНОМ ПРОЦЕССЕ

Методические указания к практическим занятиям

Составители КИРИЛЛОВА Светлана Юрьевна ЛЕВКОВСКИЙ Дмитрий Иванович

Ответственный за выпуск – зав. кафедрой профессор А.В. Костров

Редактор Е.В. Невская Компьютерная верстка С.Ю. Кириллова ЛР №020275. Подписано в печать Формат 60х84/16. Бумага для множит. техники. Гарнитура Таймс. Печать на ризографе. Усл. печ. л. . . Уч.-изд. л. . . Тираж 100 экз. Заказ Издательство Владимирского государственного университета.

600000, Владимир, ул. Горького, 87.